## **ETC1010: Introduction to Data Analysis Week 2, part A**

#### **Week of Tidy Data**

Lecturer: *Nicholas Tierney* Department of Econometrics and Business Statistics ETC1010.Clayton-x@monash.edu 16th Mar 2020

**Sciences** 

Pharmaceutical ociety of Australia Cossar Hall

# **What is this song?**

(Discuss with your neighbour)

# **Quick Talk about COVID-19**

(Borrowed from [Dr. Andrew Heiss](https://evalsp20.classes.andrewheiss.com/slides/PMAP-8521_2020-03-11.pdf))

#### **What is all this**

- New virus in the coronavirus family
- Officially named "SARS-COV-2"
- Causes Respiratory disease named COVID-19
- Do not call it "Chinese Coronavirus" or "Kung Flu" or other xenophobic names!

### **Symptoms**

- Fever and dry cough initially; pneumonia-like
- respiratory failure later for vulnerable people  $\bullet$
- Up to two weeks can pass between exposure and symptoms  $\bullet$

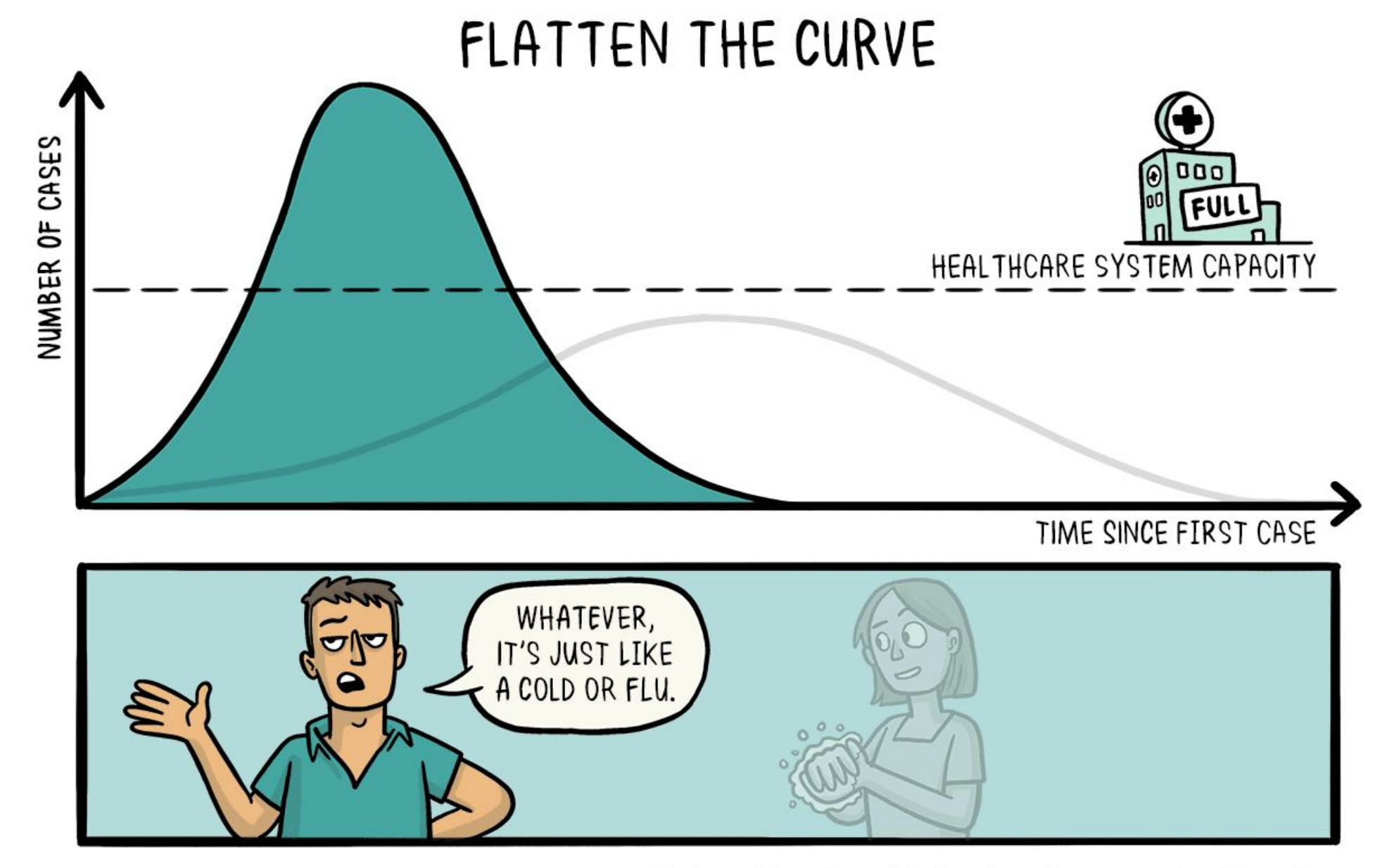

'ADAPTED FROM @DREWAHARRIS, THOMAS SPLETTSTÖBER (@SPLETTE) AND THE CDC' CC-BY-SA

@SIOUXSIEW @XTOTL @THESPINOFFTV

#### Modelling of COVID-19 transmission in 1,000 simulated people

with varying levels of social mixing (exposures per day) and risk of infection at each exposure, ordered by descending maximum number of prevalent cases per day

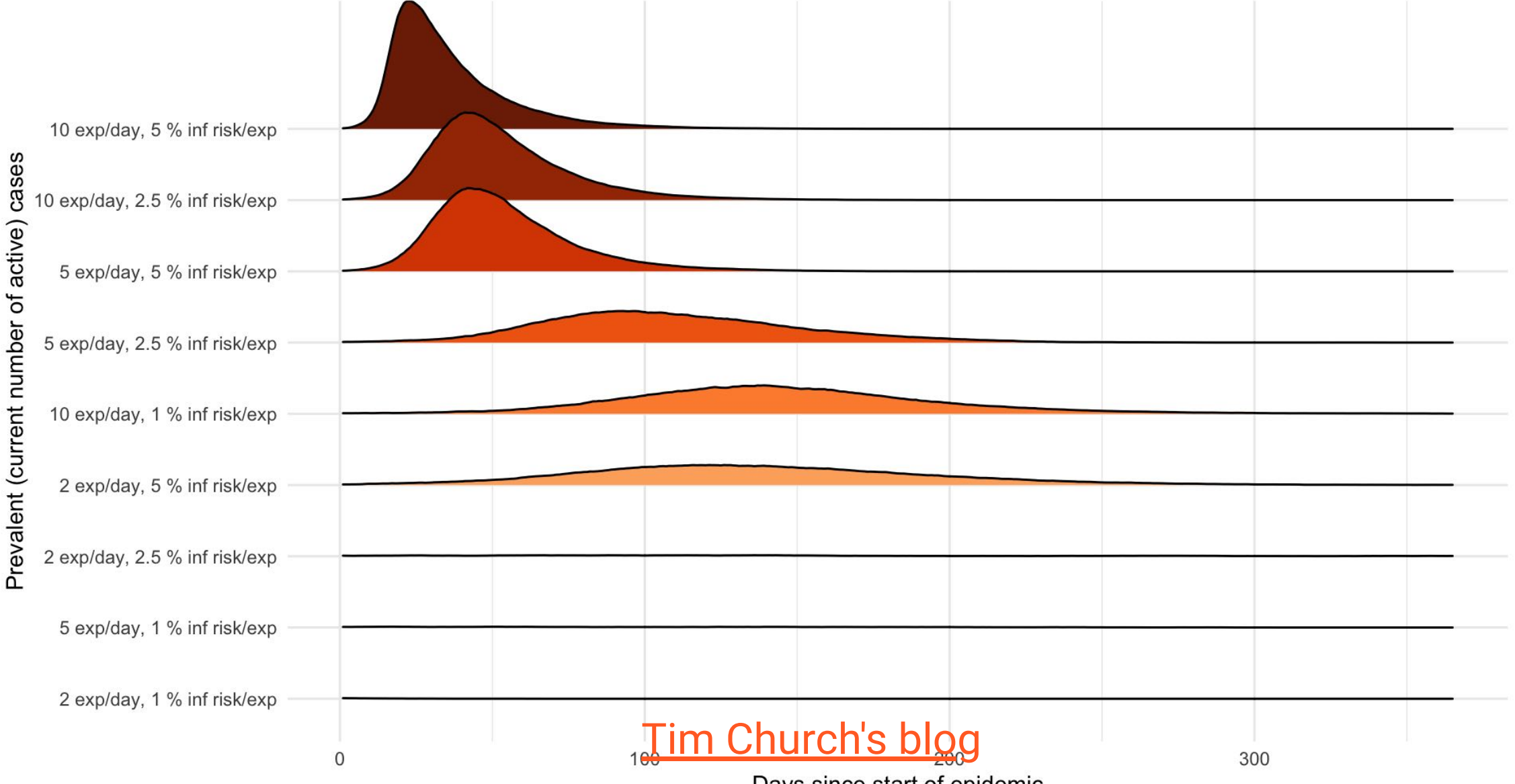

### **What can you do?**

- Wash hands for 20 seconds
- Disinfect phone
- Don't touch your face
- Stay home if you're sick
- Practice social distancing
- Limit non-essential travel
- Don't buy masks
- Stock up on essentials but don't hoard

#### **What can we do?**

- We **will** get through this
- Humor can be an effective way to assist with reducing anxiety in these types of situations [\(Yovetich et al, 1990\)](https://journals.sagepub.com/doi/abs/10.2466/pr0.1990.66.1.51?casa_token=b-L7KSArSkcAAAAA:GvljfzwAkPjvs2Fo4li4pVEL_YRenTzCGApBlW2L7fQwNnr4BKBjCbNJk7ijRi7GTbWPFKyczBKGEw)
- On that note...

[https://www.instagram.com/p/B9FFVnigLEE/?](https://www.instagram.com/p/B9FFVnigLEE/?utm_source=ig_embed) utm\_source=ig\_embed

Singapore's videos on COVID19

- <https://www.youtube.com/watch?v=Hcx0LJJ-hLU>
- <https://www.youtube.com/watch?v=ywOEkzO86ms>

Vietnam's awesome pop track

• <https://www.youtube.com/watch?v=V9YirNgAzXI>

#### **What does this mean for our class?**

- **Stay home if you are feeling unwell**
- **Lectorials are now being recorded**
- Monash is advising everyone to proceed as normal, unless you are feeling unwell
- **if you are feeling unwell in any way do not come to university**
- I am committed to help you all succeed and keep learning!
- [Monash's COVID19 Updates](https://www.monash.edu/news/coronavirus-updates)
- [Monash's COVID19 Fact sheet](https://www.monash.edu/news/novel-corona-virus-fact-sheet)

#### **Recap**

- packages are installed with *\_* ?
- packages are loaded with *\_* ?
- Why do we care about Reproducibility?
- Output + input of rmarkdown

# **About your instructors**

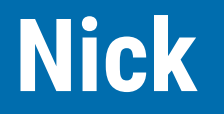

- **Bachelor of Psychological** Sciences UQ
- **PhD** in Statistics at QUT.
- Research: missing data, data visualisation, statistical computing
- R : naniar, visdat,
- #rstats : Credibly Curious w Saskia Freytag
- $\bullet$   $\bullet$  outdoors, especially:  $\bullet$ ,  $\lambda$  and  $\lambda$ .

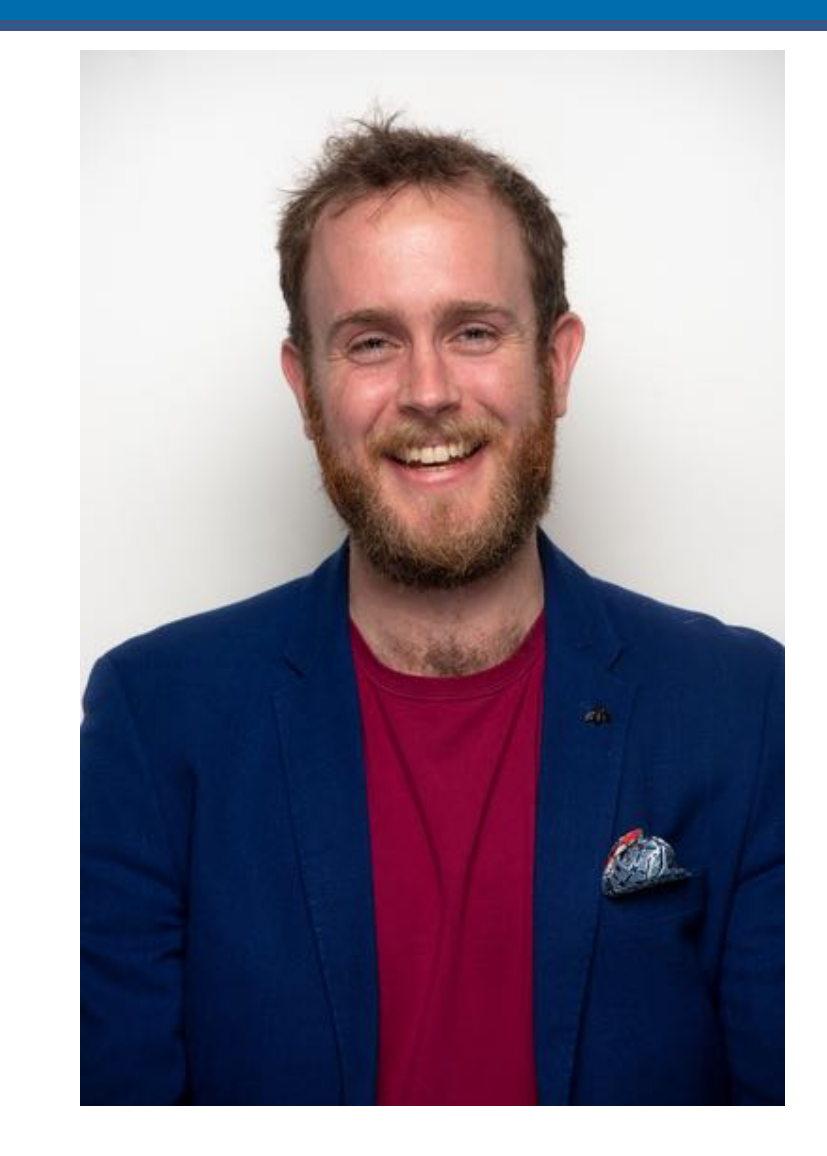

### **Steph**

- ● Bachelor of Economics and Bachelor of Commerce from Monash
- Studying a Masters of Statistics at QUT, based at Monash.
- Loves to read **II**, any and all recommendations are welcome.
- Has an R package called [taipan,](https://github.com/srkobakian/taipan) and another called [sugarbag.](https://github.com/srkobakian/sugarbag)

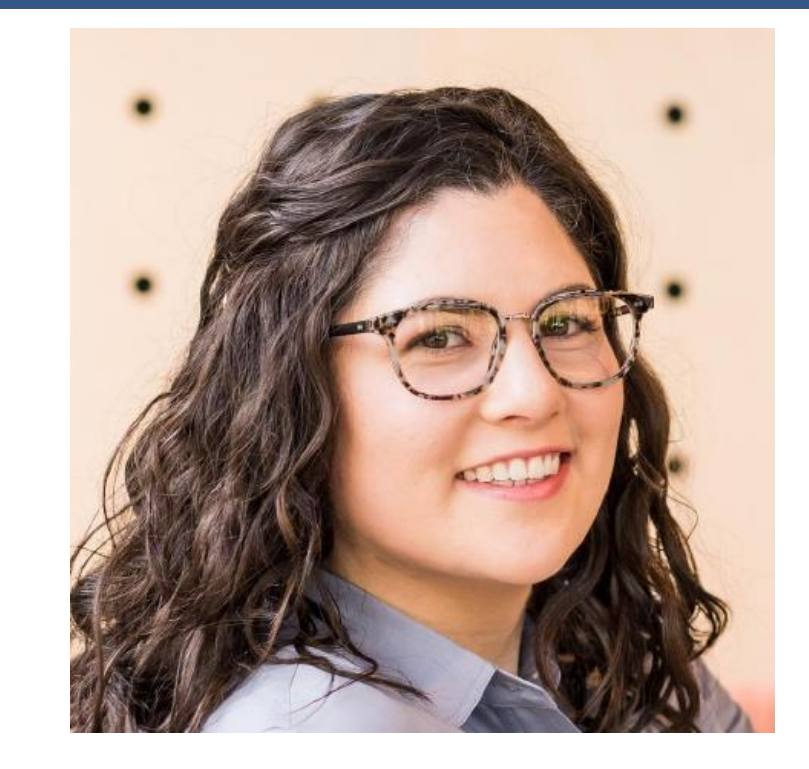

#### **Sarah**

- **MPhil student in Applied Mathematics and Statistics at Monash** University. Research predicts mosquito behaviour (ask me for mosquito facts!)
- Commenced in 2017, moved from Adelaide
- Loves figure skating  $\mathbb{S}$

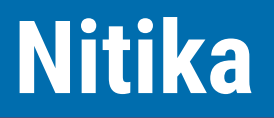

- **Bachelor of Bioinformatics**
- **Master of Bioinformatics**
- Current: PhD Student in the Faculty of Medicine Nursing and Health Sciences
- Data Officer with [Monash Data Fluency](https://monashdatafluency.github.io/)
- Research: Bioinformatics analysis with RNA seq data
- **◆ Travel, Food, Anime, D&D.**

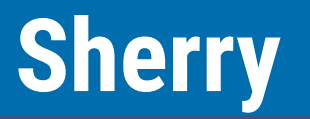

- **Bachelor of Commerce** 2018
- Honours in Econometrics 2019 with Di Cook
- Commenced PhD programme 2020
- Created her first ever R package, quickdraw
- Loves puzzles games like jigsaws  $\mathcal{R}$ .

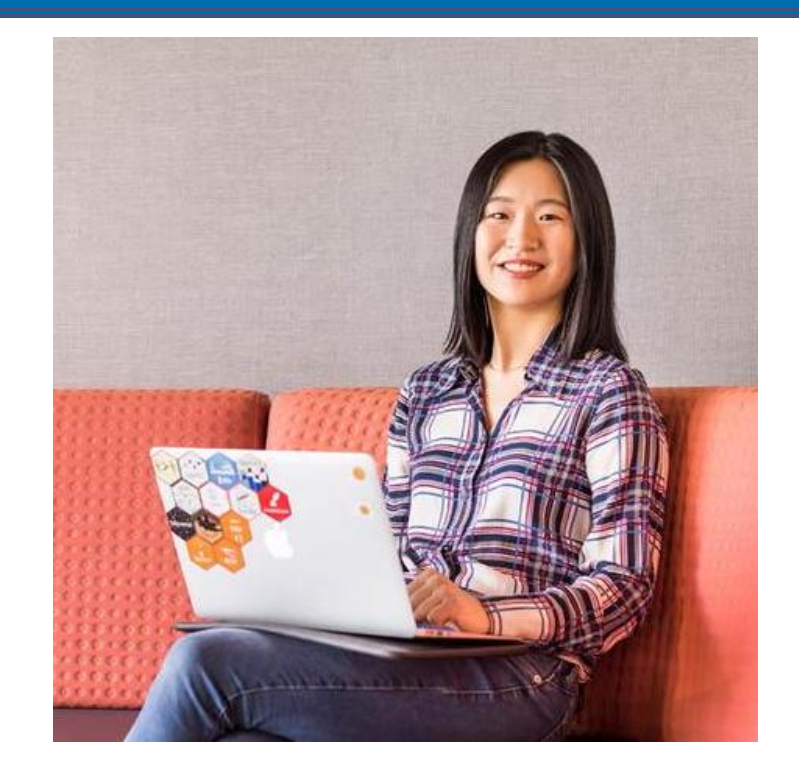

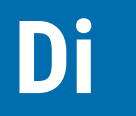

- Professor at Monash University in Melbourne Australia, doing research in statistics, data science, visualisation, and statistical computing.
- Created the current version of the course
- Likes to play all sorts of sports, tennis, soccer, hockey, cricket, and go boogie boarding.

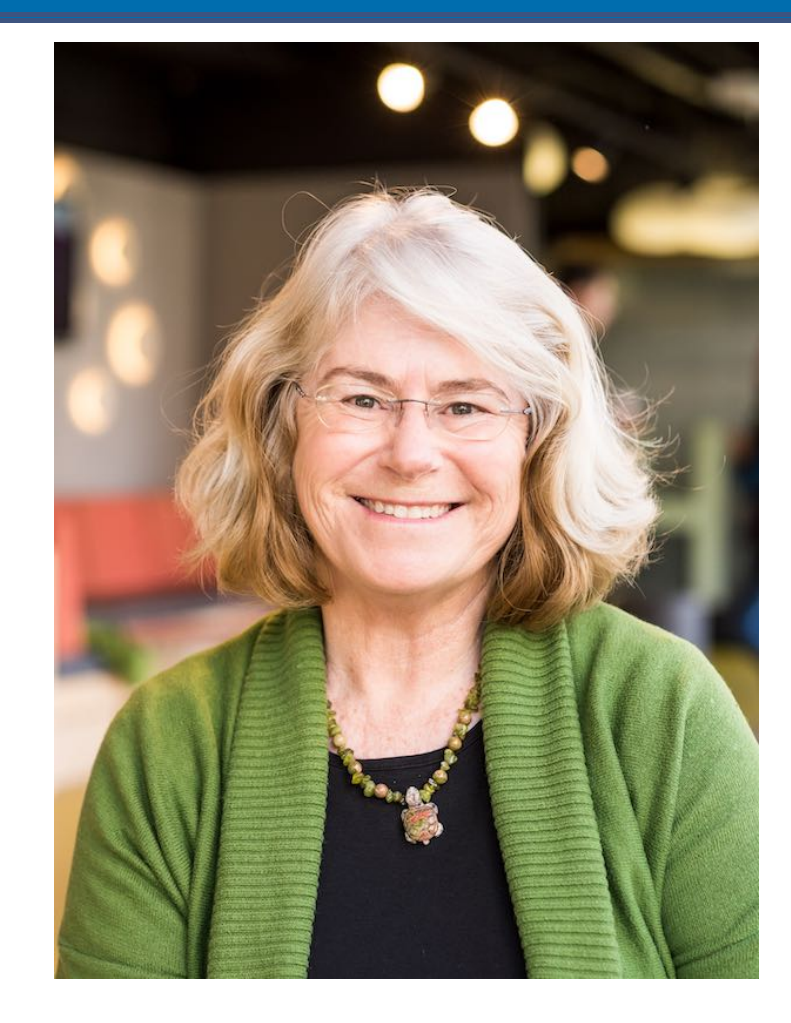

# **Your Turn: Making the**

## **groups**

We are going to set up the groups for doing assignment work.

1. Find your name from the list at [this link](https://ida.numbat.space/groups/groups)

2. Find the other people in the class with the same group as you (feel free to wander around the class!)

3. Grab your gear and claim a table to work together at

4. Email the group to work out how to best stay in touch

# **Your Turn: Ask your team mates these questions:**

1. What is one food you'd never want to taste again?

2. If you were a comic strip character, who would you be and why? LASTLY, come up with a name for your team (we have provided a suggested name, but you are free to change it!) and tell this to a tutor, along with the names of members of the team.

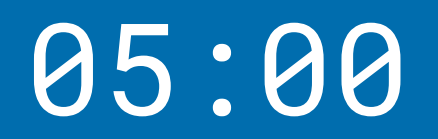

20/67

#### **Traffic Light System**

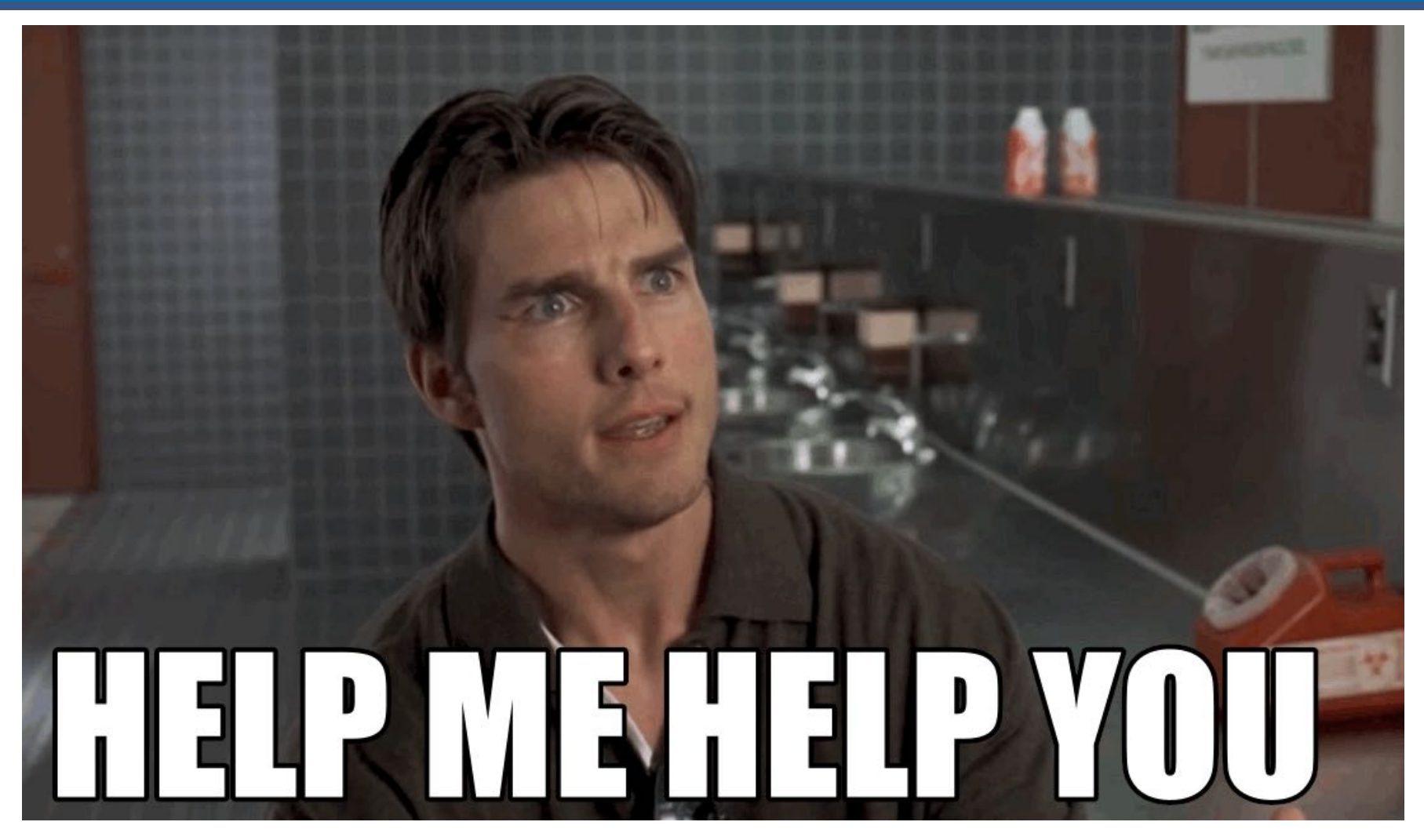

### **Traffic Light System**

#### **Red Post-it**

- I need a hand
- Slow down

### **Green Post-it**

- I am up to speed
- I have completed the thing

### **Today: Outline**

- Tidy Data
- Terminology of data
- Different examples of data
- Steps in making data tidy
- Lots of examples

### **A** note on difficulty

- This is not a programming course it is a course about **data, modelling, and computing**.
- At the moment, you might be sitting there, feeling a bit confused about where we are, what are are doing, what R is, and how it even works.
- That is OK!
- The theory of this class will only get you so far
- The real learning happens from doing the data analysis the **pressure of a deadline can also help.**
- I want to take a moment to run through RStudio, what it is, and how it works again. (demo)

#### **Tidy Data**

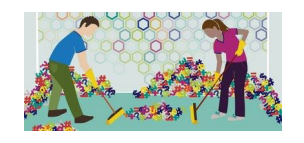

You're ready to sit down with a newly-obtained dataset, excited about how it will open a world of insight and understanding, and then find you can't use it. You'll first have to spend a significant amount of time to restructure the data to even begin to produce a set of basic descriptive statistics or link it to other data you've been using.

-John Spencer ([Measure Evaluation](https://www.measureevaluation.org/resources/newsroom/blogs/tidy-data-and-how-to-get-it))

#### **Tidy Data**

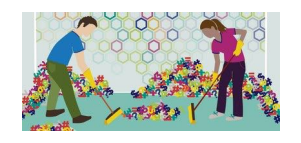

"Tidy data" is a term meant to provide a framework for producing data that conform to standards that make data easier to use. Tidy data may still require some cleaning for analysis, but the job will be much easier.

-John Spencer ([Measure Evaluation](https://www.measureevaluation.org/resources/newsroom/blogs/tidy-data-and-how-to-get-it))

- Data from a study on US grad programs.
- Originally came in an excel file containing rankings of many different programs.
- Contains information on four programs:
	- 1. Astronomy
	- 2. Economics
	- 3. Entomology, and
	- 4. Psychology

**library**(tidyverse)

grad <- read\_csv(here::here("slides/data/graduate-programs.csv"))

#### grad

*## # A tibble: 412 x 16*

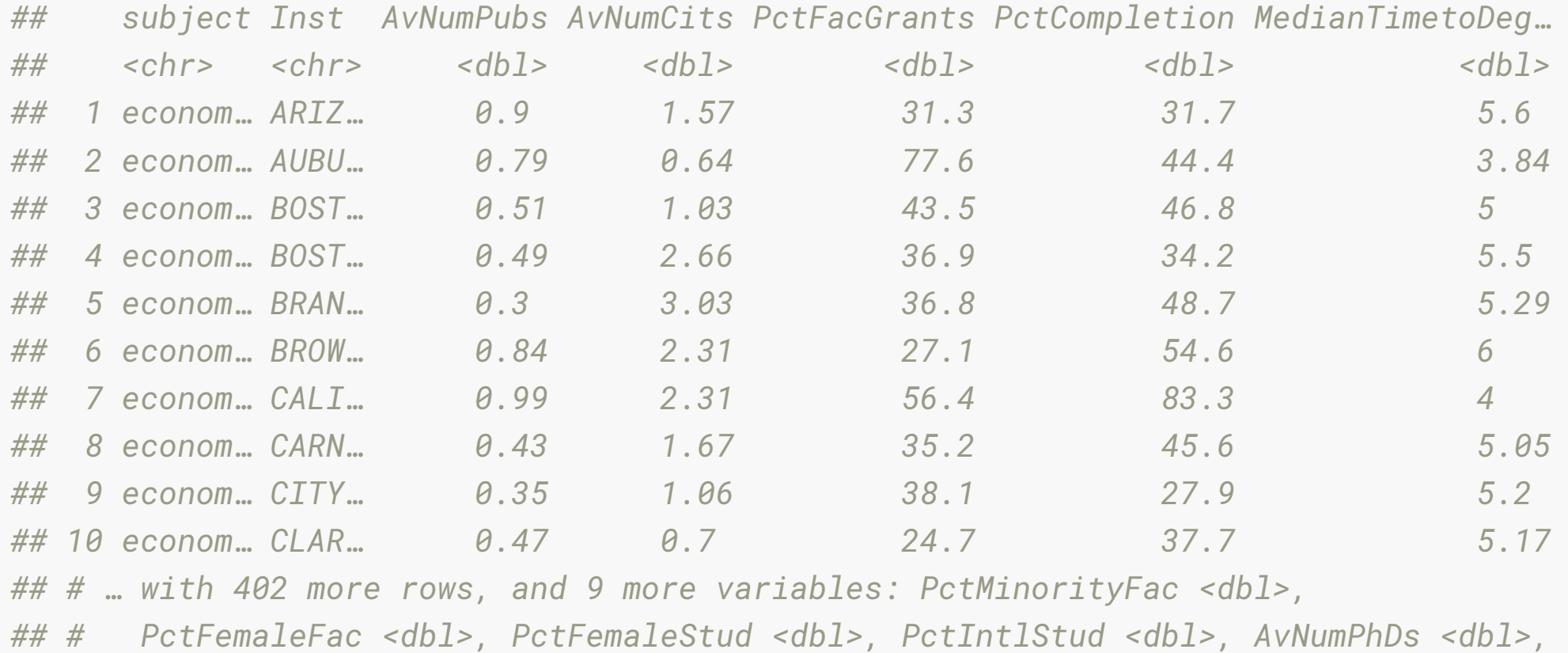

*## # AvGREs <dbl>, TotFac <dbl>, PctAsstProf <dbl>, NumStud <dbl>*

#### Good things about the format:

*## # A tibble: 6 x 16*

*## subject Inst AvNumPubs AvNumCits PctFacGrants PctCompletion MedianTimetoDeg…*

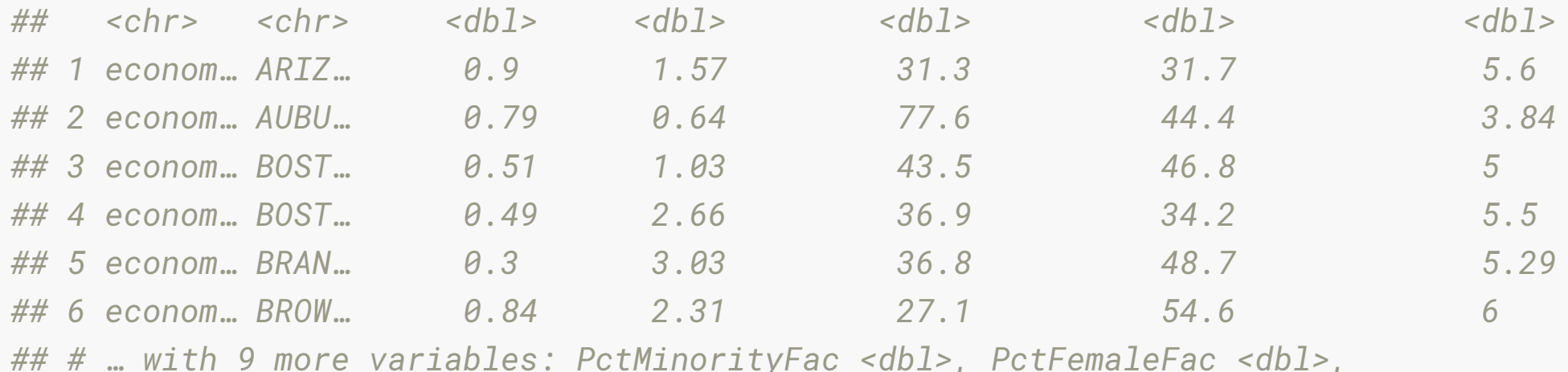

*## # PctFemaleStud <dbl>, PctIntlStud <dbl>, AvNumPhDs <dbl>, AvGREs <dbl>,*

*## # TotFac <dbl>, PctAsstProf <dbl>, NumStud <dbl>*

- **Rows** contain information about the institution
- **Columns** contain types of information, like average number of publications, average number of citations, % completion,

#### Easy to make summaries:

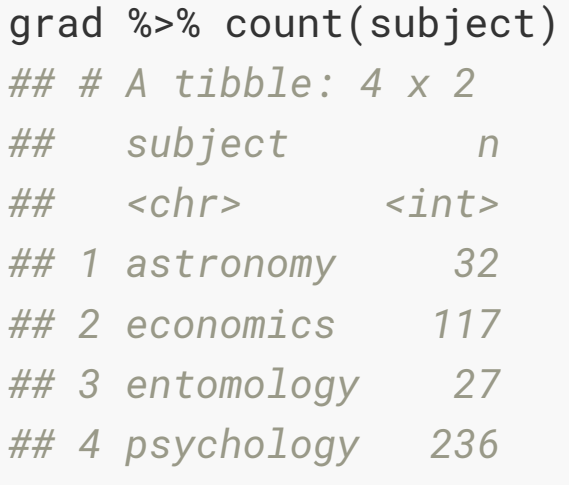

#### Easy to make summaries:

```
grad %>%
   filter(subject == "economics") %>%
  summarise(mean = mean(NumStud),
           s = sd(NumStud))## # A tibble: 1 x 2
## mean s
## <dbl> <dbl>
## 1 60.7 39.4
```
#### Easy to make a plot

```
grad %>%
   filter(subject == "economics") %>%
  ggplot(aes(x = NumStud, y = MedianTimetoDegree)) 
   geom_point() + 
   theme(aspect.ratio = 1)
```
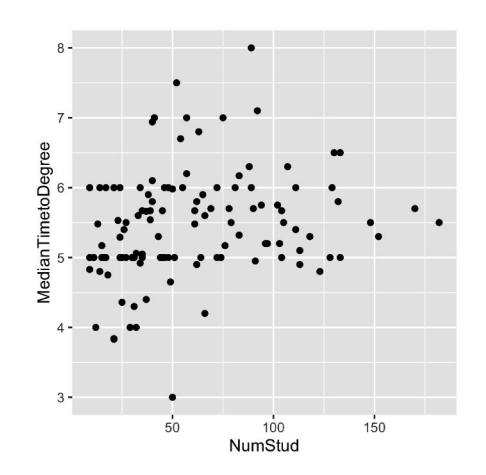

# **Your Turn: Open Lecture 2A in rstudio cloud**

- Notice the data/ directory with many datasets!
- Open graduate-programs.Rmd
- Answer these questions:
	- "What is the average number of graduate students per economics program?"
- . "What is the best description of the relationship between purchase of students and median time to degree?"  $\begin{bmatrix} 0 & 0 & 0 \end{bmatrix}$  of students and median time to degree?"<br>• Use the traffic light system if you need a hand.

33/67

#### What could this image say about R?

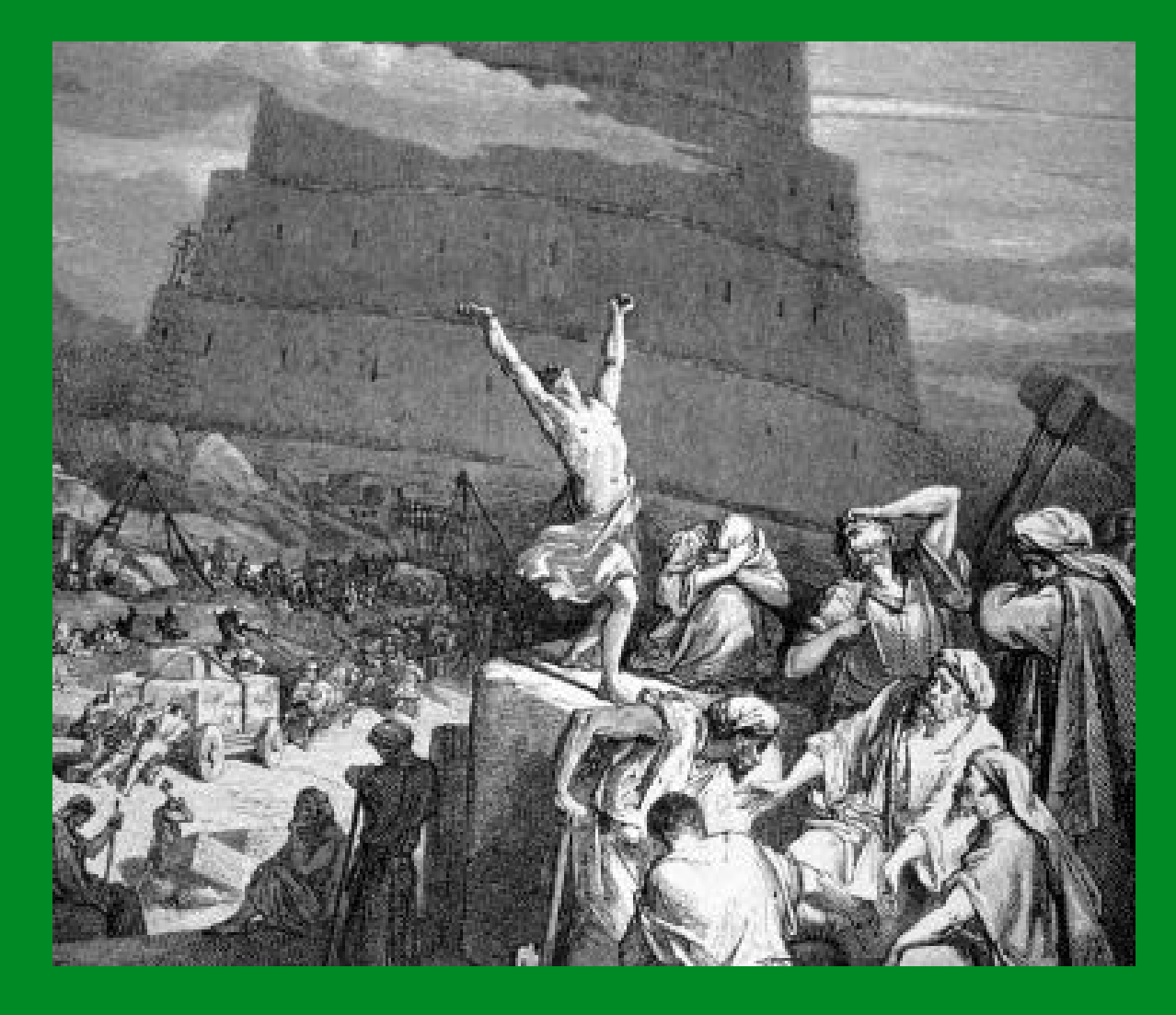

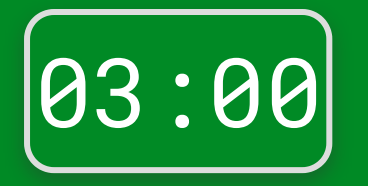

### **Terminology of data: Variable**

- A quantity, quality, or property that you can measure.
- For the grad programs, these would be all the column headers.

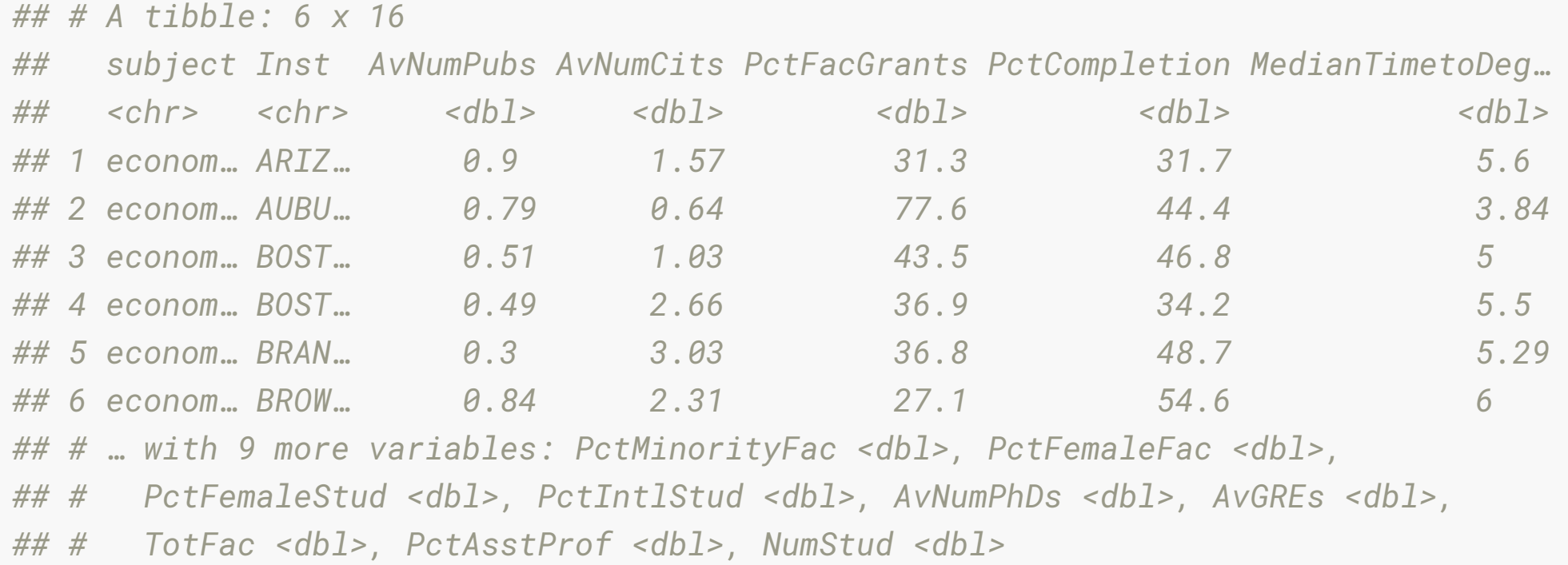

#### **Terminology of data: Observation**

- A set of measurements made under similar conditions
- Contains several values, each associated with a different variable.
- For the grad programs, this is institution, and program, uniquley define the observation.

#### *## # A tibble: 6 x 16*

*## subject Inst AvNumPubs AvNumCits PctFacGrants PctCompletion MedianTimetoDeg…*

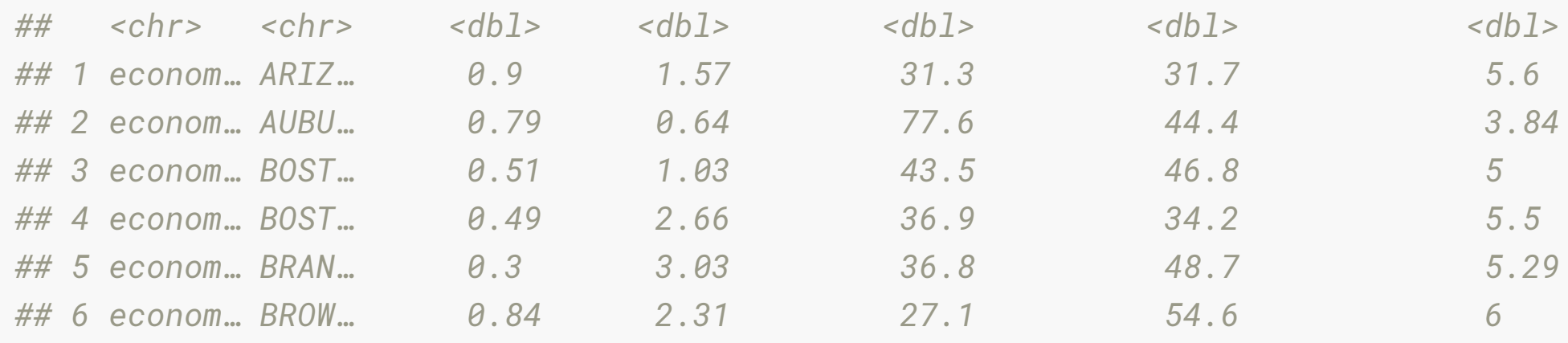

*## # … with 9 more variables: PctMinorityFac <dbl>, PctFemaleFac <dbl>,*

*## # PctFemaleStud <dbl>, PctIntlStud <dbl>, AvNumPhDs <dbl>, AvGREs <dbl>,*

*## # TotFac <dbl>, PctAsstProf <dbl>, NumStud <dbl>*

### **Terminology of data: Value**

- Is the state of a variable when you measure it.
- The value of a variable typically changes from observation to observation.
- For the grad programs, this is the value in each cell

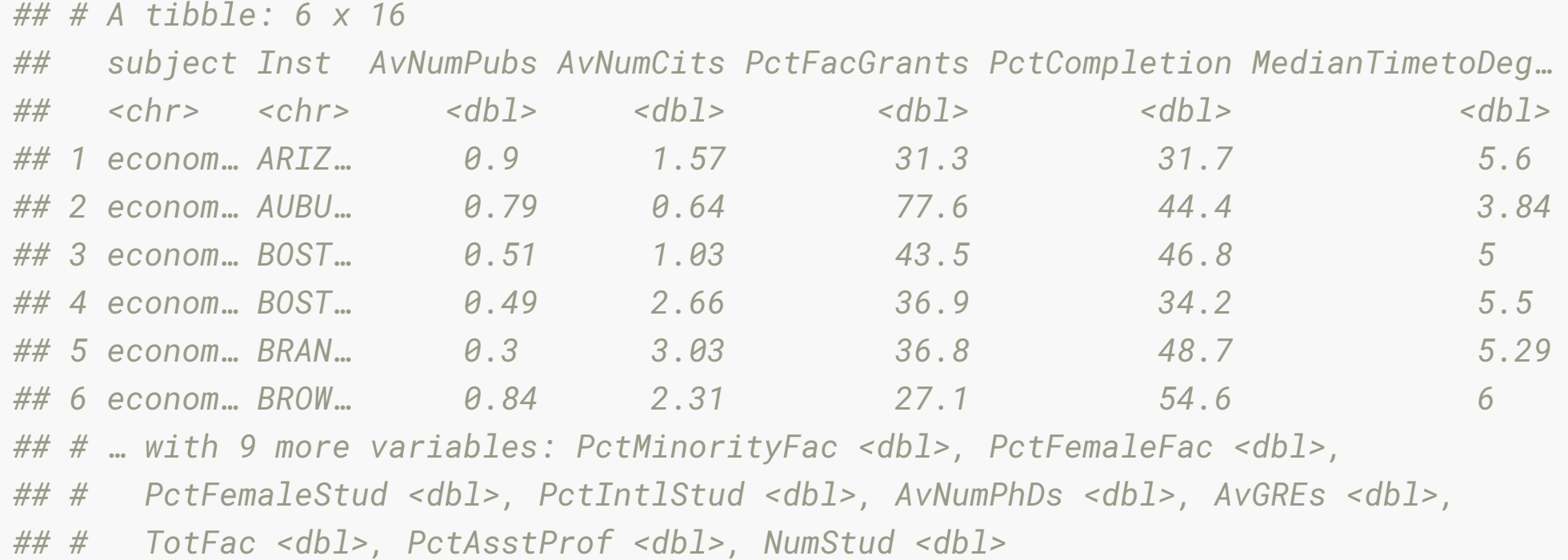

### **Tidy tabular form**

**Tabular data** is a set of values, each associated with a variable and an observation. Tabular data is **tidy** iff (if and only if):

- Each variable in its own column,
- Each observation in its own row,
- Each value is placed in its own cell.

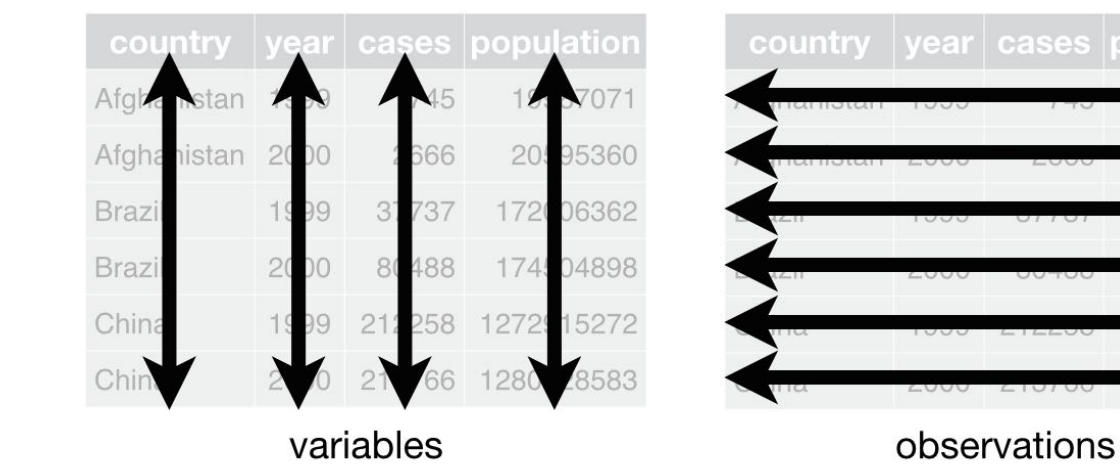

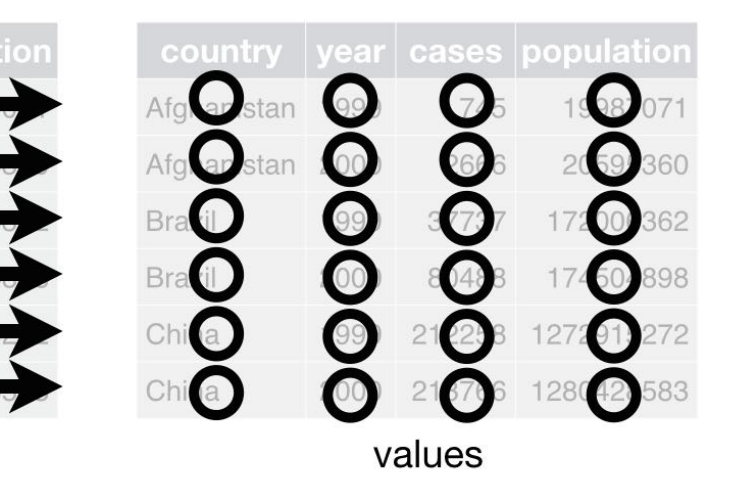

# **Different examples of data**

For each of these data examples, **let's try together to identify the variables and the observations** - some are HARD!

### **The grad program**

#### Is in **tidy** tabular form.

*## # A tibble: 412 x 16*

*## subject Inst AvNumPubs AvNumCits PctFacGrants PctCompletion MedianTimetoDeg…*

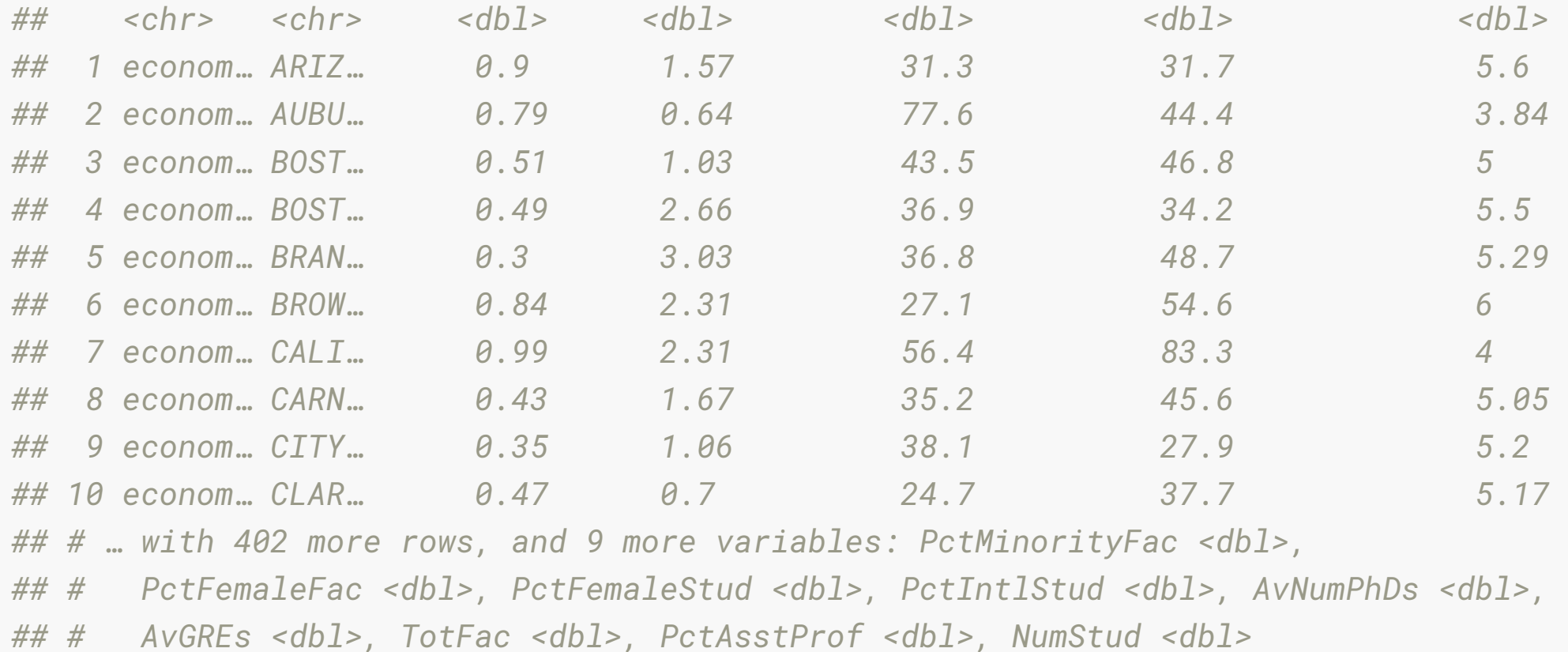

## **Your Turn: Genes experiment**

*## # A tibble: 3 x 12*

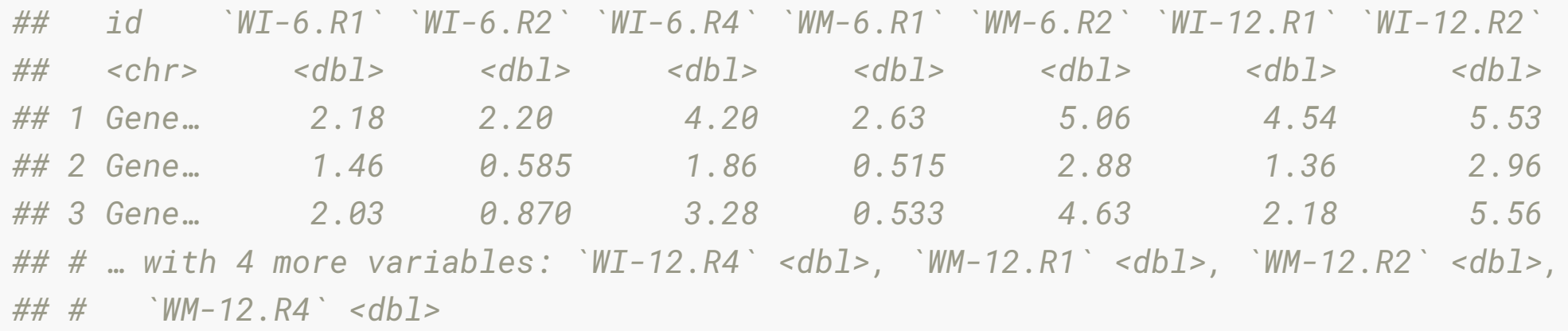

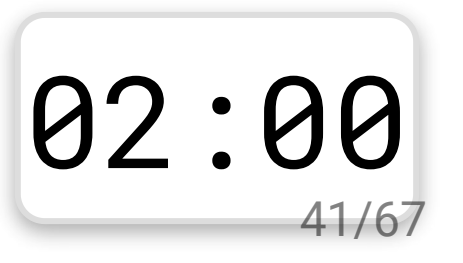

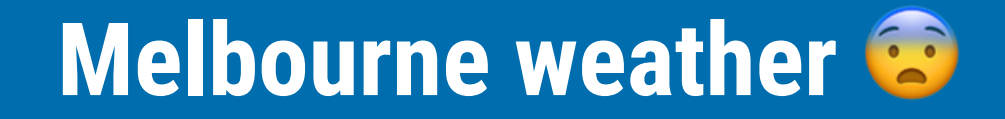

*## # A tibble: 1,593 x 12*

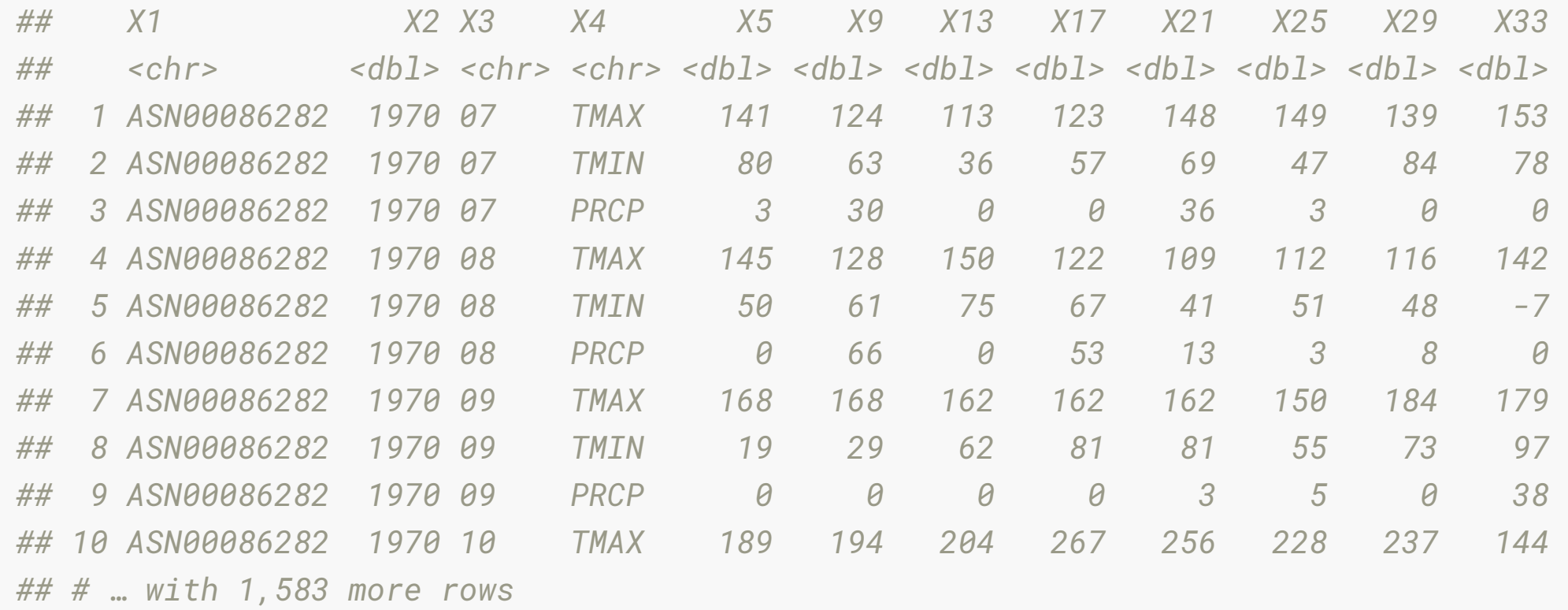

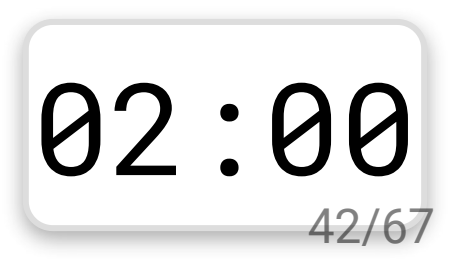

#### **Tuberculosis notications data taken from [WHO](http://www.who.int/tb/country/data/download/en/)**

*## # A tibble: 3,202 x 22*

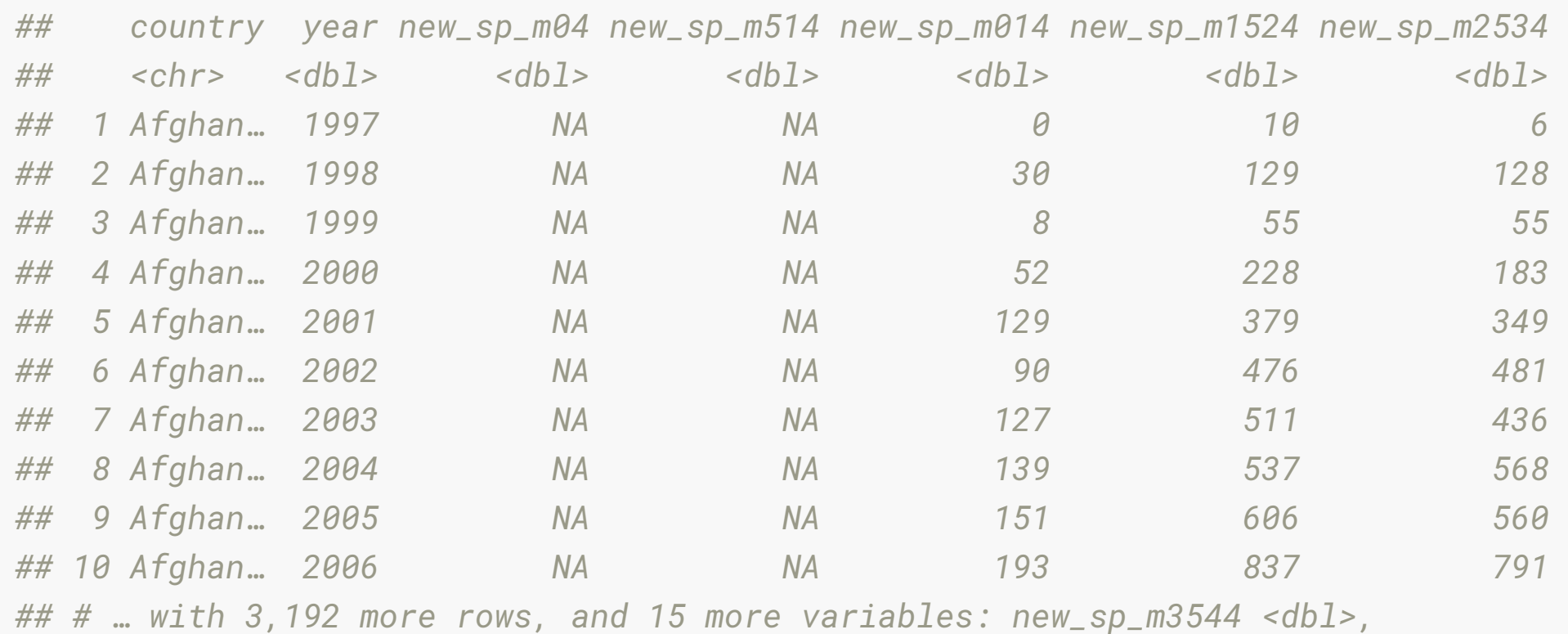

*## # new\_sp\_m4554 <dbl>, new\_sp\_m5564 <dbl>, new\_sp\_m65 <dbl>, new\_sp\_mu <dbl>, ## # new\_sp\_f04 <dbl>, new\_sp\_f514 <dbl>, new\_sp\_f014 <dbl>, new\_sp\_f1524 <dbl>, ## # new\_sp\_f2534 <dbl>, new\_sp\_f3544 <dbl>, new\_sp\_f4554 <dbl>, new\_sp\_f5564 <dbl>,* ## # new\_sp\_12334 \ubl/, new\_sp\_13344 \ubl/, new\_sp\_14334 \ubl/, new\_sp\_1<br>## # new\_sp\_f65 <dbl>, new\_sp\_fu <dbl>

43/67

#### **French fries**

- 10 week sensory experiment
- 12 individuals assessed taste of french fries on several scales (how potato-y, buttery, grassy, rancid, paint-y do they taste?)
- fried in one of 3 different oils, replicated twice.

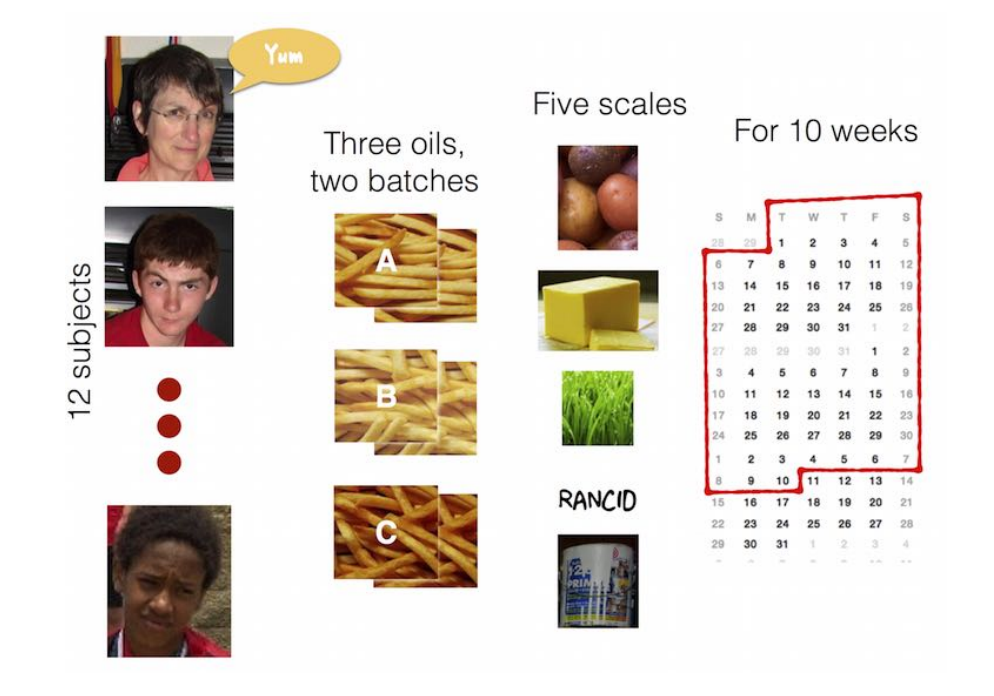

#### **French fries: Variables? Observations?**

*## # A tibble: 696 x 9*

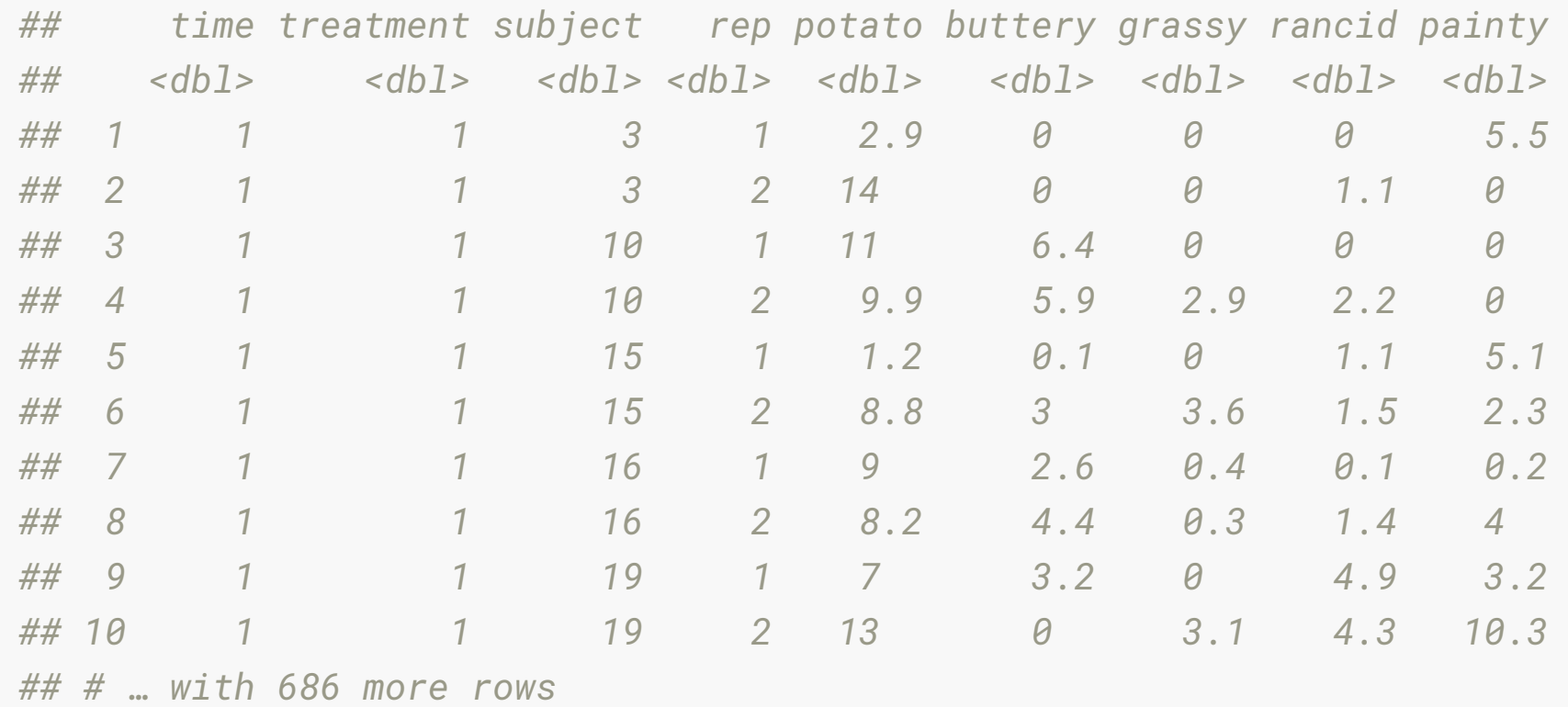

#### **Rude Recliners data**

- [data is collated from this story: 41% Of Fliers Think You're Rude If](http://fivethirtyeight.com/datalab/airplane-etiquette-recline-seat/)  $\bullet$ You Recline Your Seat
- What are the variables?  $\bullet$

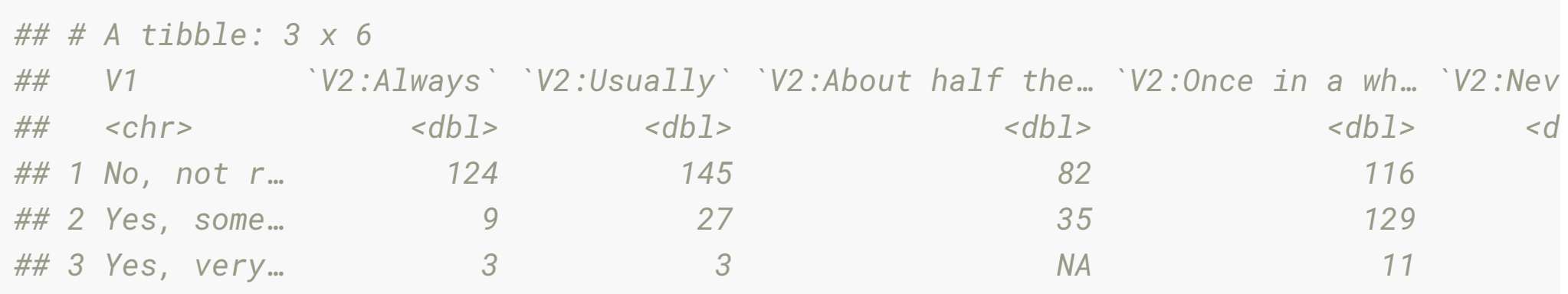

#### **Messy vs tidy**

Messy data is messy in its own way. You can make unique solutions, but then another data set comes along, and you have to again make a unique solution.

Tidy data can be though of as legos. Once you have this form, you can put it together in so many different ways, to make different analyses.

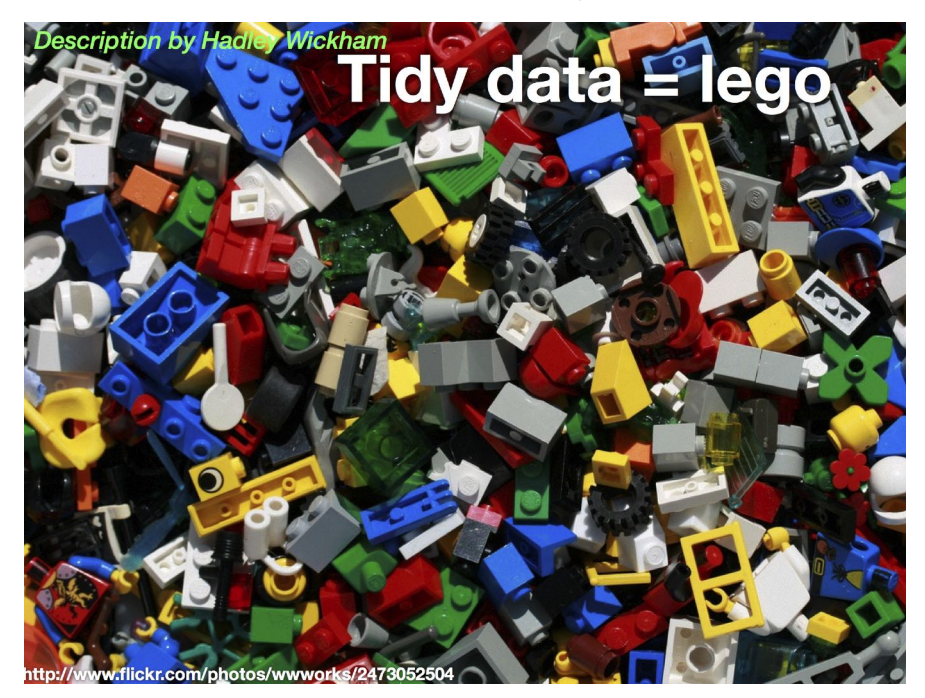

## **Data Tidying verbs**

- pivot\_longer: Specify the **names\_to** (identifiers) and the **values\_to** (measures) to make longer form data.
- pivot\_wider: Variables split out in columns
- separate: Split one column into many

#### **one more time: pivot\_longer**

```
pivot_longer(<DATA>,
              <COLS>.
               <NAMES_TO>
               <VALUES_TO>)
```
- **Cols** to select are those that represent values, not variables.
- **names\_to** variable name for current column names.
- **values\_to** variable name whose values are spread over the cells.

## **pivot\_longer: example**

#### table4a

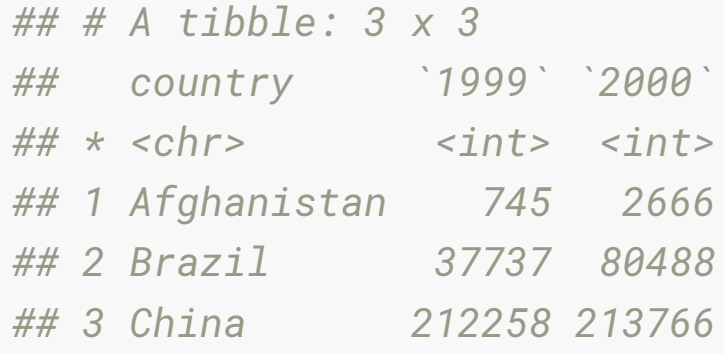

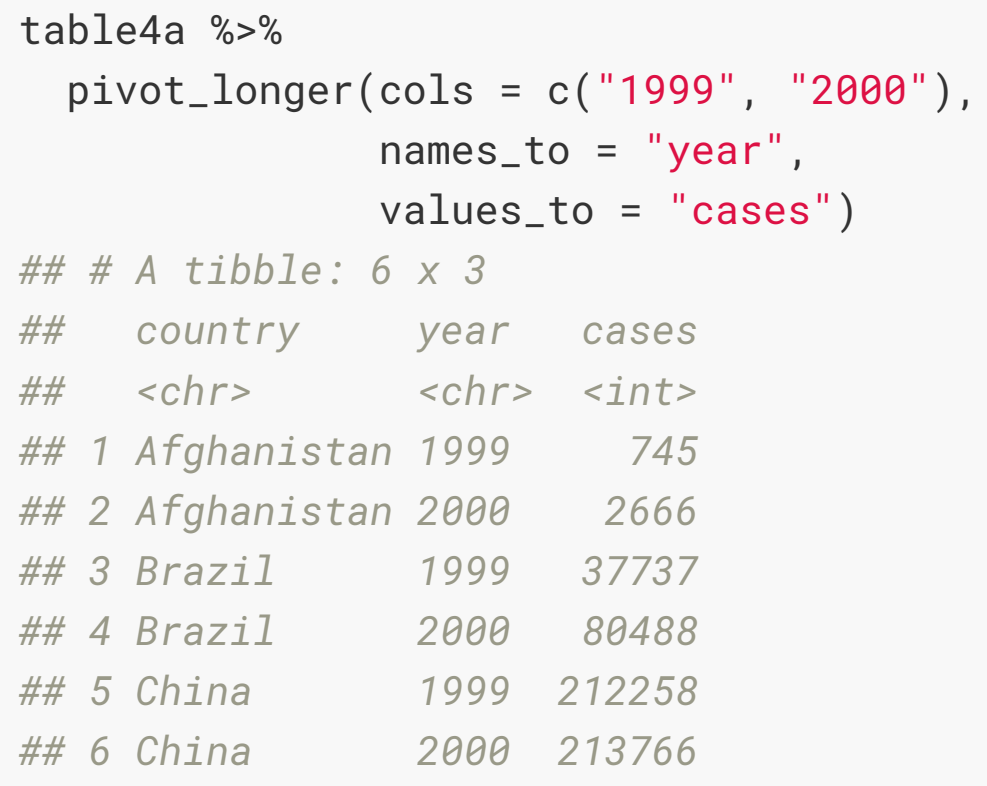

### **Tidying genes data**

Tell me what to put in the following?

- **cols** are the columns that represent values, not variables.
- **names\_to** is the name of new variable whose values for the column names.
- **values\_to** is the name of the new variable whose values are spread over the cells.

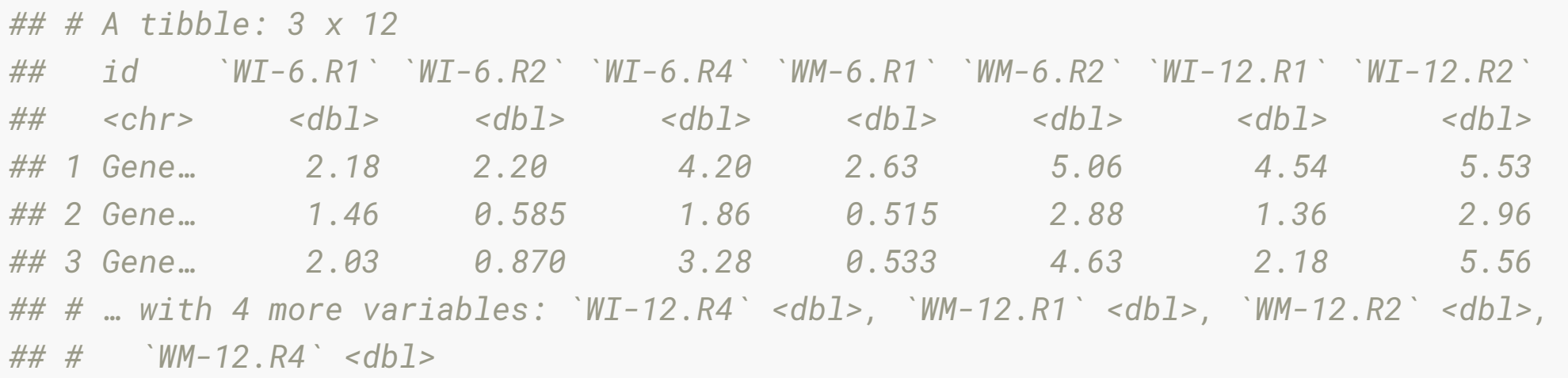

#### **Tidy genes data**

#### genes

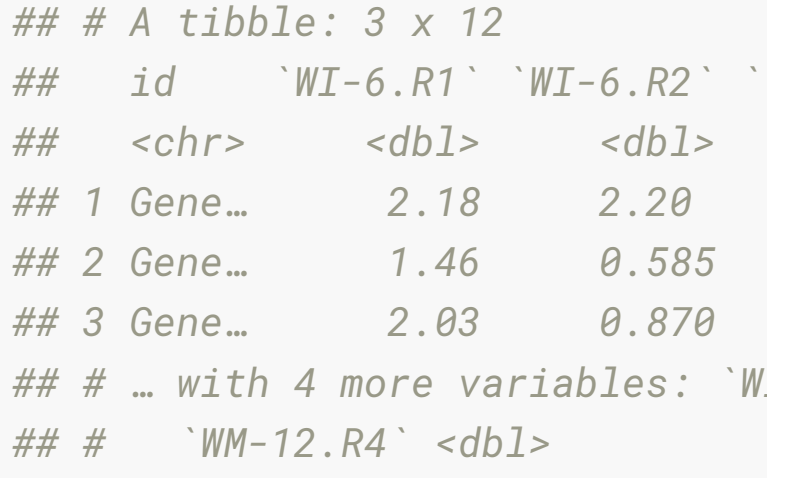

genes\_long <- genes %>% pivot\_longer(cols = -id, names\_to = "variable", values\_to = "expr")

#### genes\_long

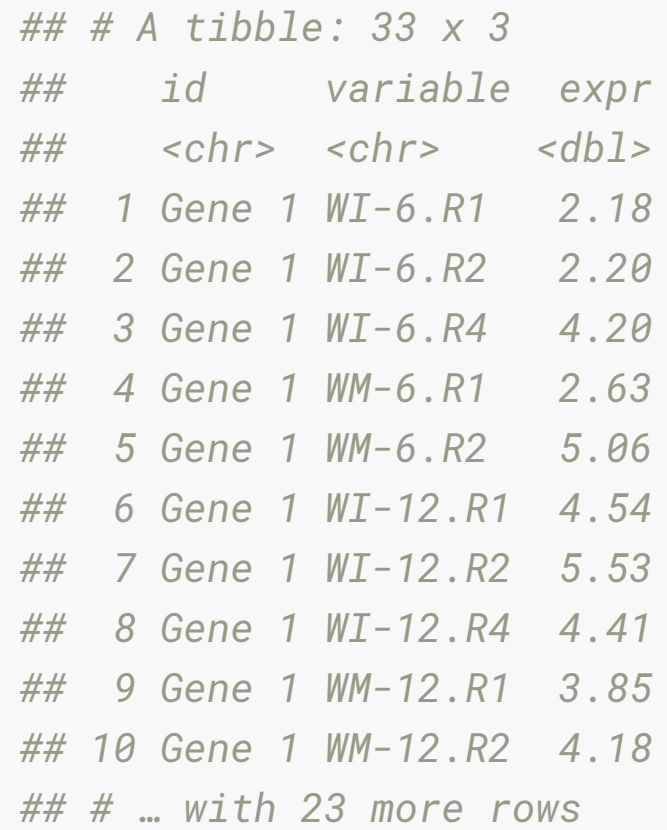

### **Separate columns**

#### genes\_long

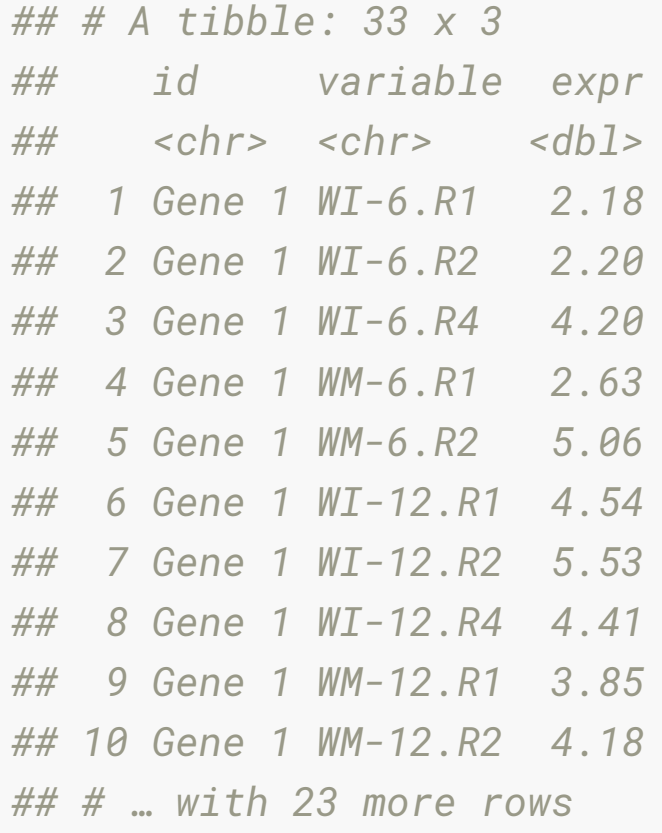

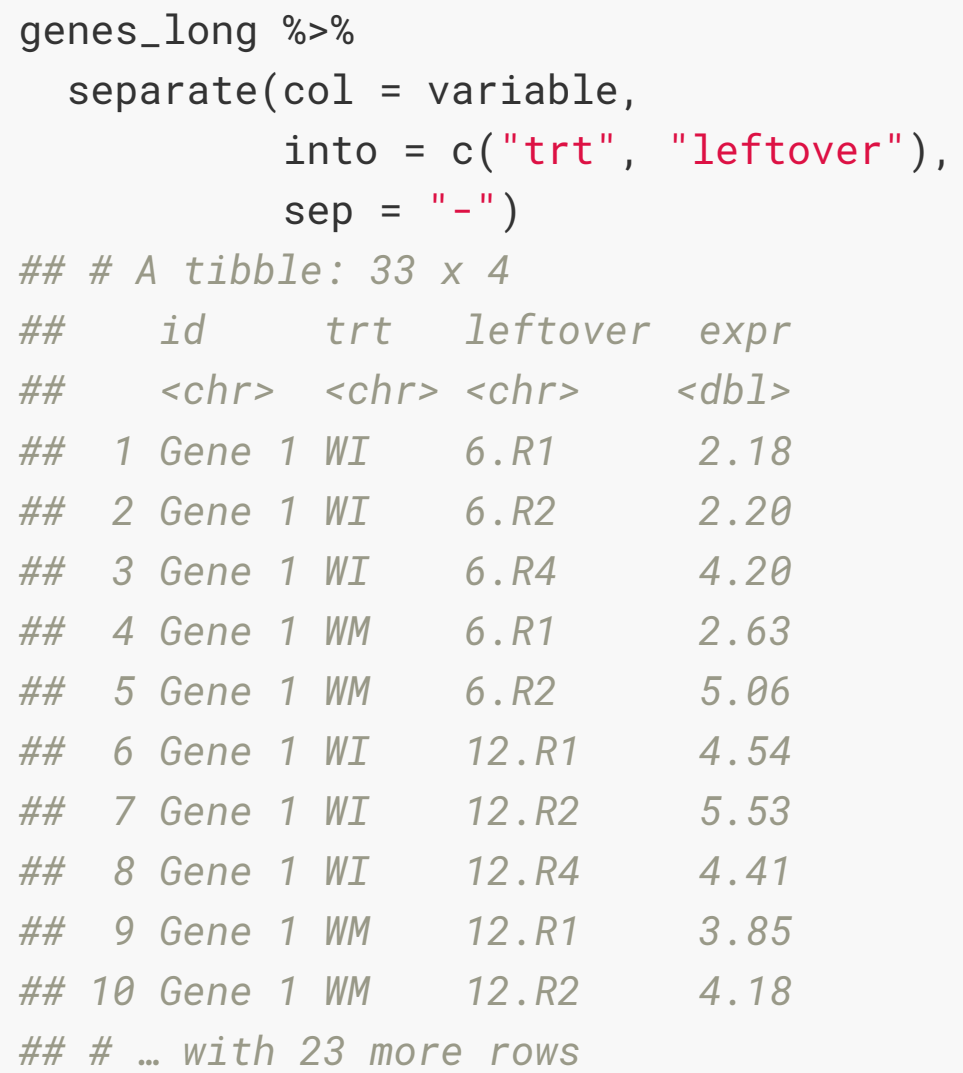

#### **Separate columns**

```
genes_long_tidy <- genes_long %>%
   separate(variable, 
             into = c("trt", "leftover")
            sep = "-"") %>%
   separate(leftover, 
            into = c("time", "rep"),sep = "\\ \langle \rangle.")
```
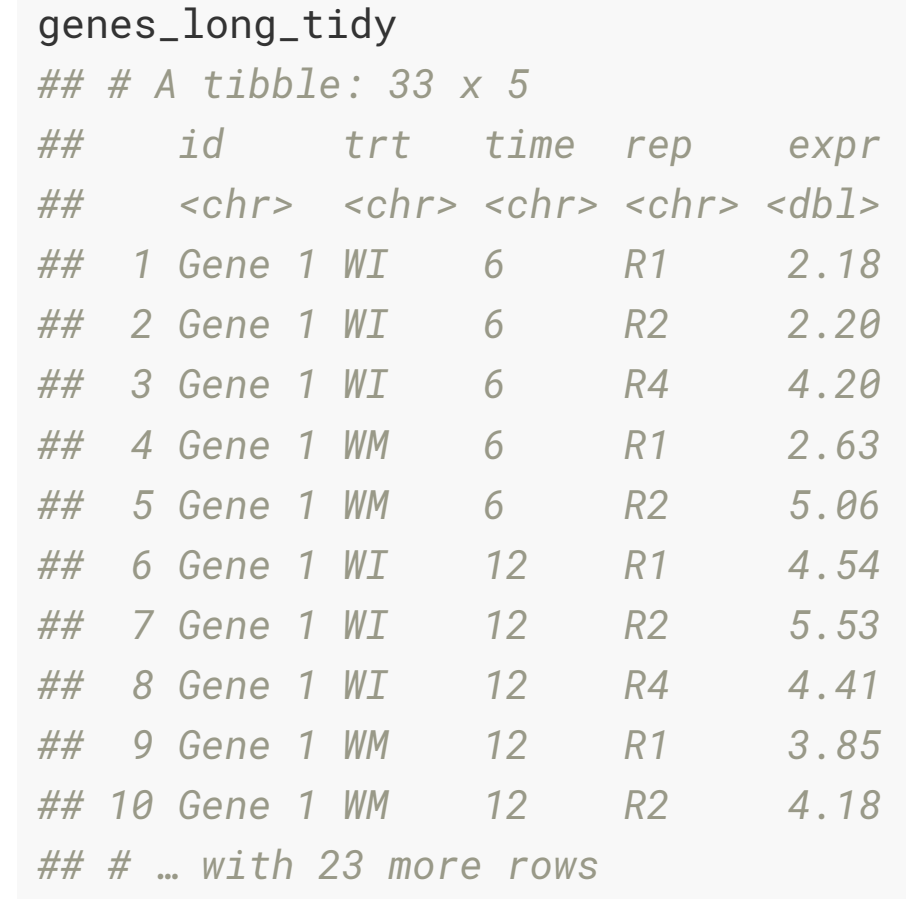

#### **Demo: koala bilby data**

#### Here is a little data to practice pivot\_longer, pivot\_wider and separate on.

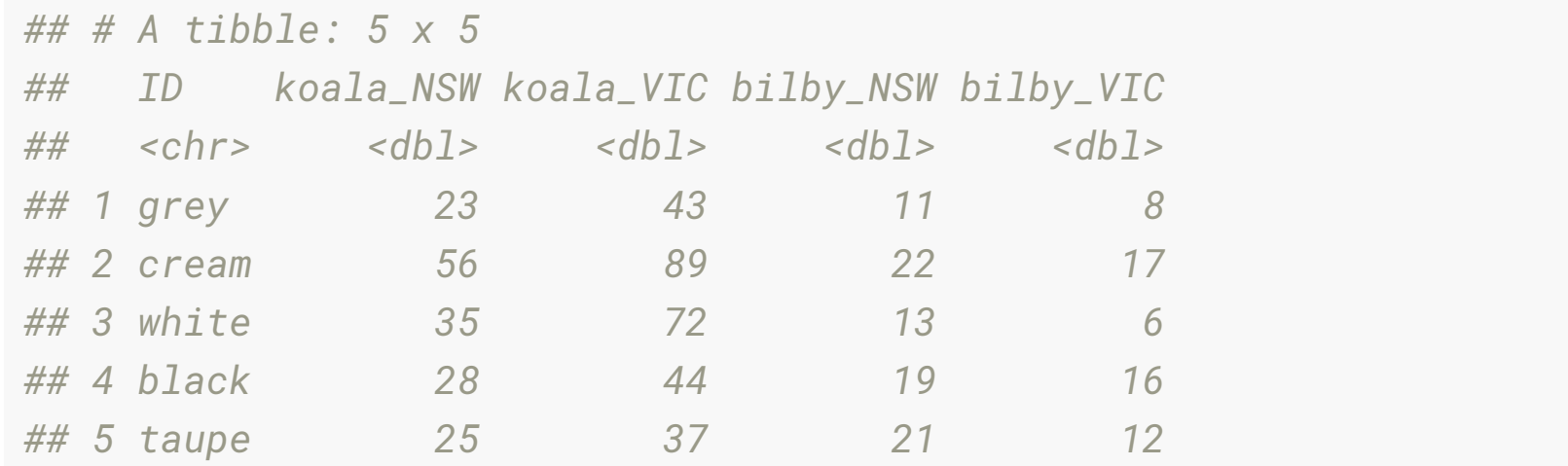

#### **Exercise: koala bilby data**

- Read over koala-bilby.Rmd
- pivot\_longer the data into long form, naming the two new variables, label and count
- Separate the labels into two new variables, animal, state
- pivot\_wider the long form data into wide form, where the columns are the states.
- pivot\_wider the long form data into wide form, where the columns are the animals.

#### **Exercise 1: Rude Recliners**

- Open rude-recliners.Rmd
- [This contains data from the article 41% Of Fliers Think You're Rude If](http://fivethirtyeight.com/datalab/airplane-etiquette-recline-seat/) You Recline Your Seat.
- V1 is the response to question: "Is it rude to recline your seat on a plane?"
- V2 is the response to question: "Do you ever recline your seat when you fly?".

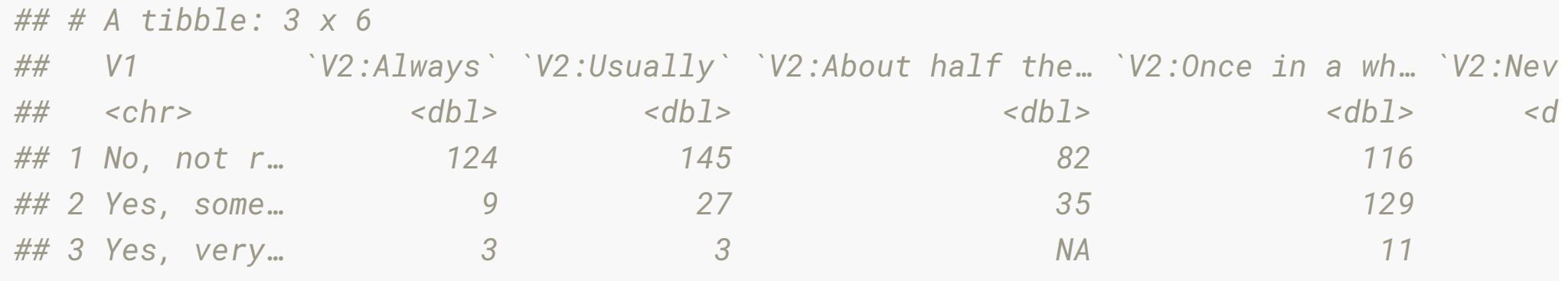

### **Exercise 1: Rude Recliners (15 minutes)**

Answer the following questions in the rude-recliners.Rmd rmarkdown document.

- A) What are the variables and observations in this data?
- 1B) Put the data in tidy long form (using the names V2 as the key variable, and count as the value).
- 1C) Use the rename function to make the variable names a little shorter.

# **Exercise 1: Answers**

# **Your Turn: Turn to the people next to you and ask 2 questions:**

- Are you more of a dog or a cat person?
- What languages do you know how to speak?

03:00

#### **Exercise 2: Tuberculosis Incidence data (15 minutes)**

Open: tb-incidence.Rmd

Tidy the TB incidence data, using the Rmd to prompt questions.

#### **Exercise 3: Currency rates (15 minutes)**

- open currency-rates.Rmd
- read in rates.csv
- Answer the following questions:
- 1. What are the variables and observations?
- 2. pivot\_longer the five currencies, AUD, GBP, JPY, CNY, CAD, make it into tidy long form.
- 3. Make line plots of the currencies, describe the similarities and differences between the currencies.

### **Exercise 4: Australian Airport Passengers (optional!)**

- Open oz-airport.Rmd
- [Contains data from the web site Department of Infrastructure,](https://bitre.gov.au/publications/ongoing/airport_traffic_data.aspx) Regional Development and Cities, containing data on Airport Traffic Data  $1985-86$  to  $2017-18$ .
- Read the dataset, into R, naming it passengers
- Tidy the data, to produce a data set with these columns
	- airport: all of the airports.
	- year
	- type\_of\_flight: DOMESTIC, INTERNATIONAL
	- bound: IN or OUT

#### **Recap**

- . Traffic Light System: Green = "good!" ; Red = "Help!"
- $\cdot$  R + Rstudio
- Functions are *\_*
- columns in data frames are accessed with *\_* ? If you have questions,

If you are done, place a green sticky on your laptop

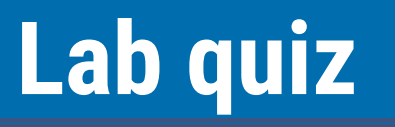

Time to take the lab quiz.

## **A note on pivot\_wider and pivot\_longer, gather and spread**

(Not needed to know for the course, but nice to know)

- Naming things is hard
- There are many ways to do the same thing in R
- You might have come across pivot\_functions as spread or gather. These are still valid, but have been improved upon in the latest version of the tidyr package.
- You can read more about this change here:
	- [tidyverse blog post](https://www.tidyverse.org/blog/2019/09/tidyr-1-0-0/)
	- **[tidyr vignette](http://tidyr.tidyverse.org/articles/pivot.html)**

#### **That's it!**

This work is licensed under a Creative Commo **Arnationa** 

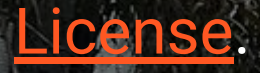

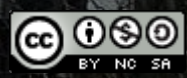

#### Lecturer: Nicholas Tierney

Department of Econometrics and Business Statistics ETC1010.Clayton-x@monash.edu 16th Mar 2020

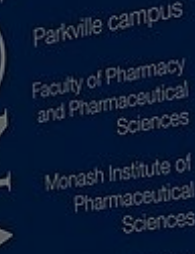

Pharmaceutical society of Australia Cossar Hall